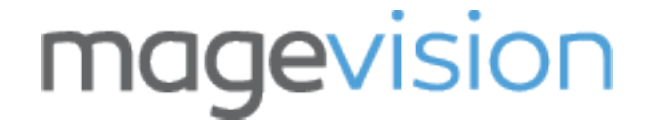

# **Admin Category Product Link**

User/Installation Guide

Version 2.4.0

#### **1. Overview**

The Admin Category Product Link extension is a simple but really useful extension which gives you the ability to edit products directly from the category products / products in category tab in Magento admin. In the category products / products in category tab you can see all products currently assigned to that category, but there is no quick way to navigate to a product for editing. So the extension adds a product edit link for every product in category products / products in category tab. Save time by editing the product directly from a category instead of having to navigate through products grid and search for that product to edit.

#### **2. Key Features**

- Direct product edit link in category products / products in category tab
- Save time

### **3. Other Features**

- Developed by a Magento Certified Developer
- Meets Magento standard development practices
- Simple installation
- 100% open source

## **4. Compatibility**

Magento Community Edition 2.3 – 2.4

#### **5. Download the Extension**

- [Sign in](https://www.magevision.com/customer/account/login/) to your account
- Navigate to menu **My Account → My Downloads**
- Find the extension and click to download it
- Extract the downloaded ZIP file in a temporary directory

#### **6. Backup your web directory and store database**

Before installing the extension, backup your web directory and store database. All our extensions are tested on clean Magento installations. We can not guarantee of compatibility with third party extensions or customized Magento installations. We recommend to install any extension you obtain from us on a testing Magento installation first and then on a live Magento installation in case of incompatibility with third party extensions.

#### **7. Installing the Extension**

- Upload the extracted folders and files of the extension to base (root) Magento directory. Do not replace the whole folders, but merge them. If you have downloaded the extension from Magento Marketplace, then create the following folder path **app/code/MageVision/AdminCategoryProductLink** and upload there the extracted folders and files.
- Connect via SSH to your Magento server as, or switch to, the Magento file system owner and run the following commands from the (root) Magento directory:
	- cd path\_to\_the\_magento\_root\_directory
	- php bin/magento maintenance:enable
	- php bin/magento module:enable MageVision\_AdminCategoryProductLink
	- php bin/magento setup:upgrade
	- php bin/magento setup:di:compile
	- php bin/magento setup: static-content: deploy
	- php bin/magento maintenance: disable
- Log out from Magento admin and log in again

#### **8. How to Use**

#### Screenshot:

Admin Category Products Tab with Product Edit Link under **Products → Categories**

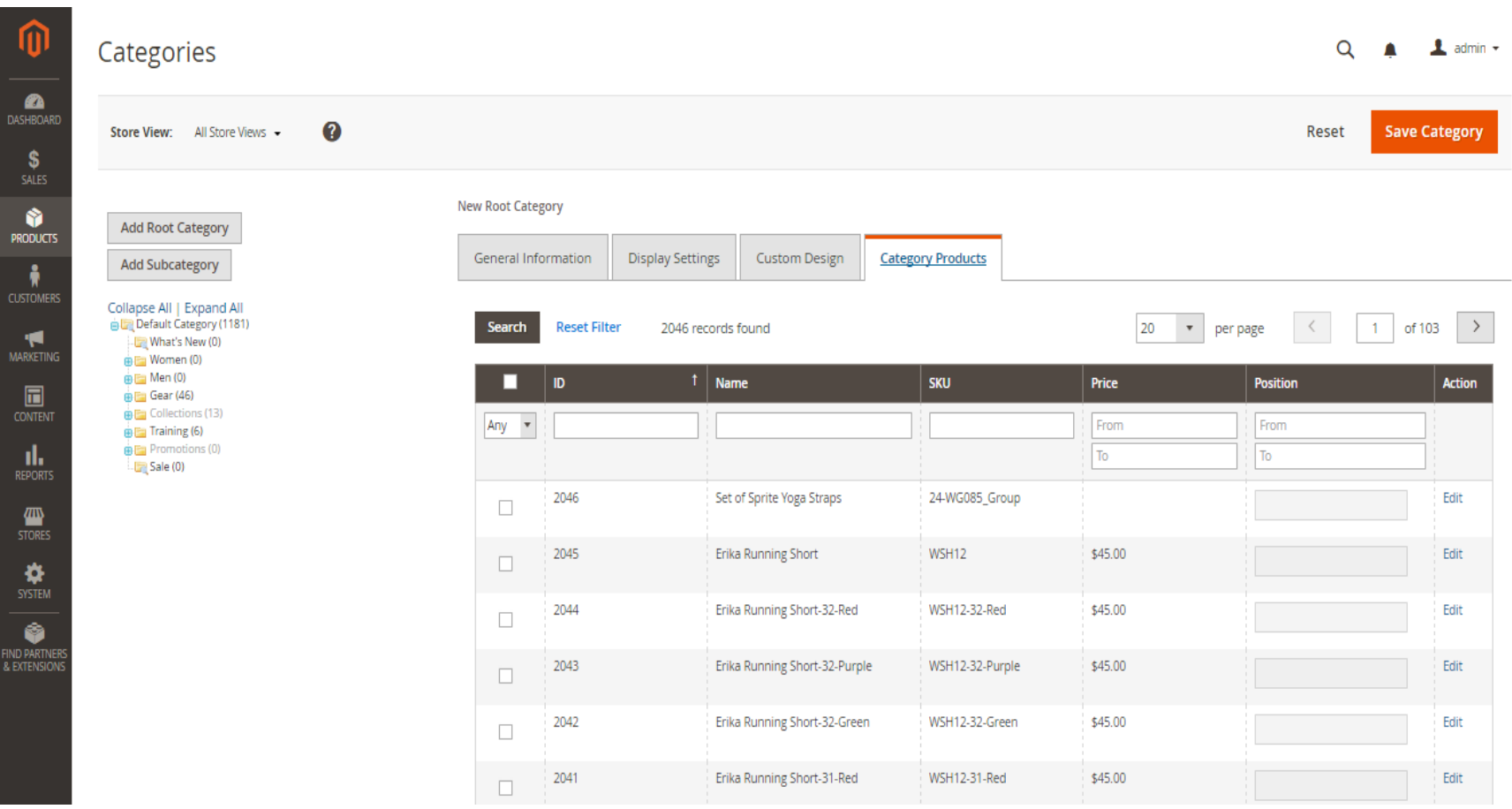

## **9. Support**

If you need support or have any questions directly related to a MageVision extension, please contact us at [support@magevision.com](mailto:support@magevision.com)

> Best regards, The MageVision Team